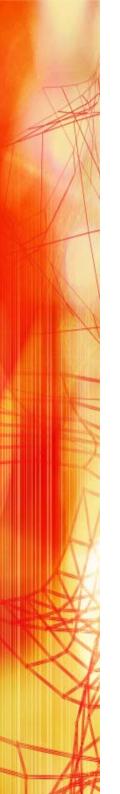

# HOST LINKS GER GEST STATE OF THE STATE OF THE STATE OF TH

# Emulating IBM5250 Terminals

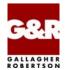

Microsoft, Windows, MS, MS-DOS are registered trademarks of Microsoft Corp.

IBM and PC are registered trademarks of IBM Corp.

UNIX is a registered trademark in the United States and other countries, licensed exclusively through X/Open Company, Ltd.

Any other product names are trademarks of their respective owners.

Version 6.6 © Gallagher & Robertson as 1990-2013 All Rights Reserved

**GALLAGHER & ROBERTSON AS**, Kongens gate 23, N- 0153 Oslo, Norway Tel: +47 23357800

www: http://www.gar.no/ e-mail: support@gar.no

| Host Links G5250                         |    |
|------------------------------------------|----|
| Installation                             |    |
| Host Links Product Overview              |    |
| Terminal environment                     |    |
| Server environment                       |    |
| Scope of the product                     |    |
| Functionality                            |    |
| Network connections                      |    |
| Asynchronous terminals                   |    |
| Integration                              |    |
| Run-time licenses                        |    |
| Connecting to host                       | 5  |
| G5250 keyboard                           | 7  |
| G5250 Control keys                       |    |
| Control key table                        |    |
| Internal key and function numbering      |    |
| Control keys and macros                  |    |
| Administration                           |    |
| Redefining your keyboard                 |    |
| Redefining the command key               |    |
| Foreign terminals (VTnnn)                |    |
| The VT100 video handler                  |    |
| The VT200 video handler                  | 15 |
| Keyboard mapping suggestions             | 17 |
| G5250 Function keys                      | 18 |
| The type-ahead facility                  | 19 |
| Screen-scraping applications             | 19 |
| Printing                                 | 20 |
| Hard copy                                | 20 |
| Commands                                 | 21 |
| Command overview                         |    |
| Set number for following command (LF n)  |    |
| Start UNIX shell (LF!)                   |    |
| Quote count as key (LF nnn ")            |    |
| Change context (LF #)                    |    |
| Call the Host Links file manager (LF \$) |    |

| Field Plus (LF +)                            | 24                                     |
|----------------------------------------------|----------------------------------------|
| Field Minus (LF -)                           |                                        |
| Get product information (LF?)                |                                        |
| Set FKC-addressing in macro (LF A n)         | 24                                     |
| Send a break command to the host application | (LF B)26                               |
| Disconnect from host application (LF D)      | 26                                     |
| Execute command (LFE)                        |                                        |
| Call the Host Links help facility (LF H)     |                                        |
| Enter insert or overwrite mode (LF I, LF O)  | 28                                     |
| Start/End a key definition (LF K, LF N)      |                                        |
| Start/End a macro definition (LF M, LF N)    |                                        |
| Call print menu (LF P)                       |                                        |
| Quit, leave the emulator (LF Q)              |                                        |
| SYSREQ (LF R)                                |                                        |
| Set parameter (LF S)                         |                                        |
| Start your editor with screen image (LFT)    |                                        |
| Unlock the keyboard (LF U)                   |                                        |
| Write screen and execute print command (LF)  |                                        |
| Include ASCII control character in macro (LF |                                        |
| Test (LF Z)                                  |                                        |
| Execute a defined macro (LF F-key)           |                                        |
| Clear screen (LF Home)                       |                                        |
| Reset screen (LF Del)                        |                                        |
| Send page/all (LF Xmit)                      |                                        |
| Erase last user input (LF Eop)               |                                        |
| National character transliteration           | 35                                     |
| Host Links Screen handling                   | 37                                     |
| Control key functions                        |                                        |
| Hard copy in video handler                   |                                        |
| Host Links field editing                     |                                        |
| Host Links User profiles                     |                                        |
| Profiles file structure                      |                                        |
| Startup/Configuration                        | 41                                     |
| Configuration file ( <pre>cfg)</pre>         |                                        |
| G5250 parameters                             |                                        |
| Overview of operating parameters             |                                        |
| Some line handler parameters                 |                                        |
| Troubleshooting                              | AT                                     |
| Product trace files                          |                                        |
| 1 10auct 11acc 111cs                         | ······································ |

| Line handler trace files      | 47 |
|-------------------------------|----|
| When connecting through Ggate |    |
| Appendix: Host Links Manuals  | 49 |
| Appendix: Host Links Trace    | 51 |
| Trace activation              | 51 |
| Trace types                   | 51 |
| Structure                     | 52 |
| Tracing Ggate                 | 53 |
| Examples - G&R products       |    |
| CPI-C and Gweb trace files    |    |

# Host Links G5250

### Installation

The G&R emulations and gateways are independent programs, but part of the G&R Host Links product set available on all major UNIX/Linux platforms. Many of the products are also available for Windows servers. For details on platforms supported, software delivery and installation refer to the Host Links Installation and Configuration manual.

# Host Links Product Overview

### Terminal environment

Host links products that run on UNIX or Linux servers with a terminal driven user interface include emulators and concentrators, as well as various utilities.

- G3270 provides synchronous IBM3270 functionality. G3270 emulates IBM LU type 2, including base and extended colour together with extended highlighting.
- Qsim provides synchronous Questar terminal functionality. Qsim simulates all Questar models, including the DKU7007, DKU7107, DKU7105 and DKU7211 (Mono, four colour A/B and seven colour modes are supported). It also simulates the VIP7760 and the VIP7700.
- V78sim provides Bull VIP78xx (BDS) functionality. V78sim emulates all models of the VIP7800 family; the actual reference is the BDS7. All visual attributes including colour are supported.
- Pthru provides transparent VIP7800 visibility to Bull mainframes for users with asynchronous VIP7800 terminals or emulators. The terminals are used in text or forms mode.

### Server environment

Host Links products that run on UNIX, Linux or Windows servers.

- is a transparent gateway to the Bull native network. It avoids all need for Front-ends (MainWay/Datanet) or other gateways. It can be used to connect G&R/Glink (for Windows or Java) emulators or any of the emulators, concentrators, network printer emulators and file transfer clients/servers in the Host Links product set. It also supports third party clients using the TNVIP, TN3270, TN3270E and standard asynchronous Telnet protocols.
- Gweb provides a web browser interface to any host application that is otherwise accessible using the Host Links Qsim, V78sim, or G3270 emulations.
- Gspool is designed to run as an unattended process and accept transparent print output from any type of host application (GCOS8, GCOS7, GCOS6, IBM) that normally sends print data to network printers (ROPs), or to a remote spooling system (DPF8-DS). On the Gspool system the print may be directed to a physical printer or to the local spooling system. Gspool operates in different modes, Connect mode, Terminal Writer mode, DPF8 mode, SNM mode, IBM mode, TN3270 mode and TN3270E mode.
- GUFT is a G&R implementation of the Bull UFT file transfer protocols. It enables transfer of data files between Host Links and GCOS systems over a DSA network.
- Gproxy is a network management program used for supervision, management, load balancing and license sharing of G&R Host Links applications. Gproxy can be set up as a freestanding monitor program and/or report generator in a small network, or play a bigger role in a larger network.
- Gsftp is a transparent gateway between two different File Transfer protocols: FTP (RFC 959) and SFTP (the SSH File Transfer Protocol). The purpose is to present a seamless integration between the two protocols, with automatic conversion.

# Scope of the product

# **Functionality**

G&R/G5250 provides synchronous IBM5250 functionality to users with asynchronous terminals connected to a UNIX/Linux system. It allows any UNIX/Linux user to connect to IBM AS/400 servers. G5250 is not available for Windows servers.

# Network connections

IBM AS/400 systems can be accessed using Telnet 5250 (TN5250).

# Asynchronous terminals

All asynchronous terminals supported by *Host Links* may be used to access G&R emulators, including Digital VTnnn, Bull VIP7801 and DKU7102 and PCs using *G&R/Glink* (but Glink users should normally use Glink's own emulation and connect directly, or via *G&R/Ggate*). The visual attributes shown are limited to the capability of the specific terminal. For VT340s and VT220 clones with colour support use our VT220 video driver with COLOURMODE in the profiles file.

# Integration

G&R emulators allow execution of local commands, and the user may easily switch to other <code>Host Links</code> products while running the emulator. This includes the Interactive Help System that has all the information available in this manual. System administrators may easily customize the menus provided. The emulators utilize the <code>Host Links</code> screen interface. All functionality provided by this interface is therefore available for emulator users.

# **Run-time licenses**

In order to run a G&R emulator, the following license keys must be present in your /usr/gar/config/licenses file:

| basic    | For the base G&R run-time system |
|----------|----------------------------------|
| emulator | One of g3270, qsim, v78sim       |

# Connecting to host

You can connect to a host application by typing line feed followed by C (connect) LF C. G5250 will then make a connection request using the parameters set in the configuration file or given on the command line. You can instruct G5250 to connect at startup by giving the parameter -CN ON. You can also do your own connect by entering a connect command string when G5250 has started (\$\*\$CN command).

For TN5250 (Telnet 5250) connections only the IP address of the AS/400 system or gateway is used, either in numeric or symbolic format e.g.

```
$*$CN ouras400.gar.no<XMIT>
```

TN5250 servers are normally configured to use the standard Telnet port, and the TN5250 dialect is arrived at by Telnet negotiation. If the TN5250 server is configured on another port the connect command is:

\$\*\$CN gateway:portnumber

# G5250 keyboard

# G5250 Control keys

# Control key table

| Function    | KEY     | Function      | KEY               |
|-------------|---------|---------------|-------------------|
| backspace   | BACKSP  | G5250 command | LF                |
| backtab     | Васктав | home          | HOME              |
| clear       | CLEAR   | insert mode   | INS               |
| delete      | DEL     | new line      | RETURN            |
| enter       | XMIT    | F1F12         | F1F12             |
| erase field | EOF     | F13F24        | SHIFT/F1SHIFT/F12 |
| erase input | EOP     | reset         | RESET             |
| field mark  | CTL/B   | tab           | TAB               |

# Internal key and function numbering

This table lists all keys known to the *Host Links* emulators, their internal key number for use if quoting the key, and the assignments of functions to keys in G5250. All keys in the table may be redefined as macros, but the original function will still be available by quoting the key. Only control combinations (CTRL/X) marked unassigned are available for your own functions. Others are reserved for present or future use in the video handler.

| Mnemonic | Hex   | Decimal | G5250 function | Remark                |
|----------|-------|---------|----------------|-----------------------|
| CTL/A    | \$101 | 257     | alfa override  |                       |
| CTL/B    | \$102 | 258     | field mark     |                       |
| CTL/C    | \$103 | 259     | cursor select  |                       |
| CTL/D    | \$104 | 260     | dup            |                       |
| CTL/E    | \$105 | 261     | unassigned     |                       |
| CTL/G    | \$107 | 263     | unassigned     |                       |
| BS       | \$108 | 264     | back space     |                       |
| HT       | \$109 | 265     | Forward tab    |                       |
| LF       | \$10A | 266     | command key    | Also VT220 F16 (DO)   |
| CTL/L    | \$10C | 268     | unassigned     |                       |
| CR       | \$10D | 269     | new line       |                       |
| CTL/R    | \$112 | 274     | unassigned     | Allocable control key |
| F1       | \$130 | 304     | F-key 1        | Also VT220 PF1        |
| S1       | \$131 | 305     | S/F-key 1      |                       |
| F2       | \$132 | 306     | F-key 2        | Also VT220 PF2        |
| S2       | \$135 | 309     | S/F-key 2      |                       |
| F3       | \$136 | 310     | F-key 3        | Also VT220 PF3        |
| S3       | \$137 | 311     | S/F-key 3      |                       |
| F4       | \$138 | 312     | F-key 4        | Also VT220 PF4        |
| S4       | \$139 | 313     | S/F-key 4      |                       |

| Mnemonic | Hex   | Decimal | G5250 function | Remark                 |
|----------|-------|---------|----------------|------------------------|
| F5       | \$13A | 314     | F-key 5        | Also VT220 PF5         |
| S5       | \$13B | 315     | S/F-key 5      |                        |
| F6       | \$13C | 316     | F-key 6        | F6 to F12; also VT220  |
| S6       | \$13D | 317     | S/F-key 6      |                        |
| F7       | \$13E | 318     | F-key 7        |                        |
| S7       | \$13F | 319     | S/F-key 7      |                        |
| CUP      | \$141 | 321     | cursor up      | Also VT220 cursor keys |
| CUD      | \$142 | 322     | cursor down    |                        |
| CUF      | \$143 | 323     | cursor forward |                        |
| CUB      | \$144 | 324     | cursor back    |                        |
| CUH      | \$148 | 328     | Home           |                        |
| EOP      | \$14A | 330     | erase page     |                        |
| EOL      | \$14B | 331     | erase field    |                        |
| F8       | \$150 | 336     | F-key 8        |                        |
| S8       | \$151 | 337     | S/F-key 8      |                        |
| F9       | \$152 | 338     | F-key 9        |                        |
| S9       | \$153 | 339     | S/F-key 9      |                        |
| F10      | \$154 | 340     | F-key 10       |                        |
| S10      | \$156 | 342     | S/F-key 10     |                        |
| F11      | \$15C | 348     | F-key 11       |                        |
| S11      | \$15D | 349     | S/F-key 11     |                        |
| F12      | \$15E | 350     | F-key 12       |                        |
| S12      | \$15F | 351     | S/F-key 12     |                        |
| CLR      | \$160 | 352     | Clear          |                        |
| RIS      | \$163 | 355     | Reset          |                        |
| RES      | \$165 | 357     | Reset          |                        |

### G5250

| Mnemonic | Hex   | Decimal | G5250 function | Remark         |
|----------|-------|---------|----------------|----------------|
| IC       | \$167 | 359     | insert mode    |                |
| IMR      | \$168 | 360     | unassigned     |                |
| XMT      | \$169 | 361     | Enter          | Send           |
| IL       | \$16A | 362     | unassigned     |                |
| DL       | \$16F | 367     | unassigned     |                |
| TBS      | \$170 | 368     | unassigned     |                |
| TBI      | \$175 | 373     | unassigned     |                |
| DC       | \$178 | 376     | Del            | Same as delete |
| CBT      | \$17B | 379     | Back tab       |                |
| TBC      | \$17C | 380     | unassigned     |                |
| DEL      | \$17F | 383     | Delete         |                |

# Control keys and macros

### Administration

Macros and redefined control keys are stored in sub-directories of the macro directory, /usr/gar/<emu>\_mac where <emu> can be 3270, 5250, qsim or v78. This directory can be redefined with -MP, and would then be shared by all users with the same -MP.

Each sub-directory of the macro directory is a keyboard definition. By default, each user has a personal keyboard definition. The sub-directory name is the user's UNIX identification. This can be changed using -MD, and all users having the same -MD would share the keyboard definition. The first time a user presses a control key or executes a macro, the emulator checks the users sub-directory for a definition of the key. If the key is not defined in the user's sub-directory, it checks a shared sub-directory default. If a definition is found it is loaded for future use, otherwise the standard key definition is used.

By default, all users have permission to define macros and redefine control keys. This can be changed using the Host Links profiles directive NOMACRO. Users with NOMACRO in their profile can only read keyboard definitions made by the administrator. Note that when a group of users have the same -MD then they should not have permission to define macros, since they would all redefine the shared keyboard. Generally, only the administrator of such a group has permission to define macros. The administrator uses a personal keyboard definition and then copies it over to -MD. In the same way the administrator defines the default keyboard definition and copies it to sub-directory default.

```
v78sim -md group_a -li dsa......

qsim -md group_a -li dsa......

g3270 -md group_a -li dsa......

g5250 -md group_a -li dsa......
```

The command lines above would define the users as having their keyboard definitions at: /usr/gar/ under directories v78\_mac, qsim\_mac, G3270\_mac, G5250\_mac respectively with subdirectory group\_a.

# Redefining your keyboard

G&R emulators provide 24 user definable macros that may be executed with the LF F-KEY sequence. Additionally any control key on the terminal can be redefined as a macro. Control keys visible to the emulators are all DKU7102, VIP7800, VT220 or Terminfo function keys defined for the actual terminal. All macros are stored in the macro directory, /usr/gar/<emu>\_mac (where <emu> can be 3270, 5250, qsim or v78), in a sub-directory corresponding to the user identification (unless redefined with -MD). The system administrator may define a default keyboard in directory default that will be used for all keys having no definition in the user's own macro directory.

A macro sequence may contain any key other than itself. This includes other macro keys. Macros may be nested to a depth of 8. When a nested macro is executed the current content of the macro is used. This makes it possible to redefine 'subroutine' macros. Macros may contain control characters (LF X). Macros may contain the transmit key, and if so the macro will be suspended until the mainframe replies.

Control keys may be included in a macro simply by pressing them. However, your terminal may not have the control key necessary to reach the emulator function you would like in the macro. To help you in this situation the emulators allow you to 'quote' any control key with the sequence LF NNN " that is interpreted as if you had pressed the key with the internal value of nnn (decimal).

If you use a control key in a macro and if you later redefine the control key (LF K) then your macro will use the new definition. If you want to execute an internal function e.g. Backspace, and also intend to redefine the Backspace key to do something else then you must 'quote' the internal value for the Backspace function (decimal 264) in your macro, rather than use the key.

e.g. use LF 264 " at the point in the macro where you want a Backspace.

# Redefining the command key

The command key, LF (CTRL/J and F16, Do on VT200), may be assigned to any visible control key by redefining the key and quoting the internal value of the command function. Thus some key 'funny' could be made into the command key as follows:

LF K 'FUNNY' Y

redefines 'funny' and confirms the redefinition

quotes the command function and terminates the macro

The key 'FUNNY' would thereafter act as the command key. Note that the quote of the command function will NOT act as a command key during the macro definition. This is an exception to the normal rule that all functions used in a macro are executed during macro definition. This means that if you want a special command key you should define it first, and thereafter use the special command key in all macros including a command sequence. If you have no LF key on the terminal you would use CTRL/J while defining a new command key as above.

A key used in LF KEY commands cannot be used as the command key. In addition to F1-F12 and SF1-SF12 (execute macro) the emulators have assigned LF command functions to CR (do nothing), HOME (clear), and DEL (reset), so these may not themselves be used as the command key.

# Foreign terminals (VTnnn)

If you are using a 'stranger' terminal, particularly a VTnnn terminal, then you will find few of the standard control keys, but you may find up to 20 function keys, and other control keys. F1 to F12 may be needed in order to signal function key presses to your mainframe application, in which case 24 of the available control keys must be defined as internal functions F1 to F12 and shift/F1 to shift/F12. All of the other keys may be redefined as emulator functions or macros (LF K). Note that the VT200 function key 16 (Do) is used by default as the command key (LF), but this can be redefined. Also note that in general F1 to F5 of the VTnnn are local keys and cannot be used as F1 to F5 for mainframe sequences, unless programmable.

### The VT100 video handler

This handler should be used with Digital VT100 terminals and clones and emulations of it. A TERM variable starting with 'vt1' selects this handler.

The real VT100 family has only PF1 to PF4 function keys. Since most mainframe applications expect keys F1 to F12 with shift, as well as some other VIP and DKU specific keys, these must be defined in some way on the terminal. The VT100 handler by default uses this mapping:

| VT100 key    | Result               | Result after 0 |
|--------------|----------------------|----------------|
| KEYPAD 1     | F1                   | SHIFT F1       |
| KEYPAD 2     | F2                   | SHIFT F2       |
| KEYPAD 3     | F3                   | SHIFT F3       |
| KEYPAD 4     | F4                   | SHIFT F4       |
| KEYPAD 5     | F5                   | SHIFT F5       |
| Keypad 6     | F6                   | SHIFT F6       |
| Keypad 7     | F7                   | SHIFT F7       |
| KEYPAD 8     | F8                   | SHIFT F8       |
| KEYPAD 9     | F9                   | SHIFT F9       |
| KEYPAD ,     | F10                  | SHIFT F10      |
| KEYPAD -     | F11                  | SHIFT F11      |
| KEYPAD .     | F12                  | SHIFT F12      |
| KEYPAD ENTER | XMIT                 |                |
| PF1          | Номе                 |                |
| PF2          | ERASE TO END OF LINE |                |
| PF3          | ERASE TO END OF PAGE |                |
| PF4          | CLEAR                |                |

The column 'Result after 0' shows what happens if the keypad 0 key is pressed first, then the key in the left column.

The interpretation of the numeric keypad can be toggled from the above to numeric using the CTRL/N key. In numeric mode the keypad may be used for keying numbers. The initial state of this interpretation can be set to numeric by using the KPNUM profile directive.

### The VT200 video handler

This handler should be used on Digital VT200, VT300 and VT400 terminals and clones and emulations of it. A TERM variable starting with 'vt2', 'vt3' or 'vt4' selects this handler.

The real VT200 family has 20 function keys but F1 to F5 are allocated to internal functions, and there are no shifted F-keys. Since most mainframe applications expect keys F1 to F12 with shift, as well as some other VIP and DKU specific keys, these must be defined in some way on the terminal. The VT200 handler by default uses this mapping:

| VT200 key    | Result               | Result after 0 |
|--------------|----------------------|----------------|
| Keypad 1     | F1                   | SHIFT F1       |
| Keypad 2     | F2                   | SHIFT F2       |
| KEYPAD 3     | F3                   | SHIFT F3       |
| Keypad 4     | F4                   | SHIFT F4       |
| Keypad 5     | F5                   | SHIFT F5       |
| Keypad 6     | F6                   | SHIFT F6       |
| Keypad 7     | F7                   | SHIFT F7       |
| Keypad 8     | F8                   | SHIFT F8       |
| Keypad 9     | F9                   | SHIFT F9       |
| KEYPAD ,     | F10                  | SHIFT F10      |
| Keypad -     | F11                  | SHIFT F11      |
| KEYPAD .     | F12                  | SHIFT F12      |
| KEYPAD ENTER | XMIT                 |                |
| PF1          | Номе                 |                |
| PF2          | ERASE TO END OF LINE |                |

| VT200 key          | Result               | Result after 0   |
|--------------------|----------------------|------------------|
| PF3                | ERASE TO END OF PAGE |                  |
| PF4                | CLEAR                |                  |
| Тав                | TAB                  | Васктав          |
| FINISH             | F4                   | SHIFT F4         |
| Insert             | Insert character     | INSERT LINE      |
| REMOVE             | DELETE CHARACTER     | DELETE LINE      |
| SELECT             | SLC                  |                  |
| PREVIOUS<br>SCREEN | Page Up              |                  |
| NEXT SCREEN        | PAGE DOWN            |                  |
| F6                 | F6                   |                  |
| F7                 | F7                   |                  |
| F8                 | F8                   |                  |
| F9                 | F9                   |                  |
| F10                | F10                  |                  |
| F11                | F11                  |                  |
| F12                | F12                  |                  |
| F13                | LF                   |                  |
| F14                | v14                  |                  |
| HELP               | F1                   |                  |
| Do                 | LF                   |                  |
| F17                | RESET INITIALIZE     | RESET            |
| F18                | SET ATTRIBUTE        | DELETE ATTRIBUTE |
| F19                | SET TABSTOP          | DELETE TABSTOP   |
| F20                | ESCAPE               |                  |

The column 'Result after 0' shows what happens if the keypad 0 key is pressed first, then the key in the left column.

The keyboard interpretation can be changed using profile directives NOKPAM and KPNUM. The NOKPAM directive turns off all interpretation. The KPNUM directive interprets the numeric keypad as numeric so that it can be used for keying numbers. There are thus four possible states for the keyboard:

NOKPAM set and KPNUM not set. This gives little initial functionality, it does no VT200 keyboard mapping at all. The function keys deliver native VT200 sequences, the numeric keyboard sends the sequences associated with application mode, and these too are delivered as native VT200 sequences.

NOKPAM is set and KPNUM is set. This is just as the above, except that the numeric keypad is interpreted as numeric and can be used to key numbers.

NOKPAM is not set, and KPNUM is not set. This is the default as shown in the table above. This gives maximum mapping of the keyboard into keys needed by Host Links products.

NOKPAM is not set and KPNUM is set. This gives the mapping in the table above, except that the numeric keypad is used to enter numbers.

The CTRL/N key can be used to toggle between the modes described above. For each press of CTRL/N the keyboard interpretation steps to the next mode. The mode is indicated with a status message.

The profiles option COLOURMODE allows the video handler to send ANSI colour sequences that are interpreted by VT340, and also many VT220 clones.

### Keyboard mapping suggestions

If your VT200 clone has F1 to F5 programmable then you can program them to send numeric pad application mode sequences (Esc O q-> Esc O u) to give you F1 to F5 on the VT200 F-keys. Start with KPNUM in your profile, and you need never switch to application mode except for screen reset (CTRL/N 0 PF4, then step back to numeric with CTRL/N).

Otherwise if you suppress the mapping completely (NOKPAM) then all legal VT200 keys deliver native mode to the emulators. Extensions of the Single shift 3 sequence SS3 (Esc O x, x is A-Z a-z) and CSI (Esc [ n ~, n is 0-39) can also be delivered if you have a programmable clone, and may be redefined as a function or macro. The numeric pad in application mode sends native sequences and these are recognized as native VTnnn sequences, and may be freely redefined as emulator functions or macros, independent of your solution for the F-keys.

In general, NOKPAM offers a greater freedom of choice of keys, but will mean more work defining a keyboard. VT220 clones with programmable shifted F-keys should certainly use this solution, and program the shifted f-keys 1-12 to send recognized SS3 or CSI extensions so that they can be assigned to emulator functions (SF1-SF12).

For a complete description of the video handlers and the profiles directives that allow you to customize them, see the *Installation and Configuration Guide*.

# G5250 Function keys

The PF keys on the synchronous IBM5250 family are defined as transmitting the screen data to the host, preceded by a one byte flag (AID) to show which PF key was pressed. There are 24 PF keys. The PA keys are defined as sending a single byte to the host, but not the data from the screen. There are 3 PA keys. This means that many of the asynchronous terminals and PC-based emulations will not have enough function keys to allocate a unique key to each. The solution in G5250 is to allocate internal functions F1 to F12 as PF1 to PF12, and to make Shift/F1 to Shift/F3 lead to a selection. For example Shift/F1 leads to a selection of F1 for PA1 or Shift/F1 again for PF13. If you are defining a stranger keyboard you would put PA1 on a key by defining it as a macro (LF K) in which you quoted the internal function value of Shift/F1 F1'.

# The type-ahead facility

Option -TA ON turns on type-ahead. Text typed while you don't have the 'turn' is stored until it is your turn, and then delivered to the emulator. The data will go into the variable fields if there is a form present. You can type several commands with Xmit after each. They will be delivered one at a time, whenever you get the turn. All LF commands clear the type-ahead buffer and are executed immediately. An LF B command will always send a break, and an LF Space or LF CR command will simply clear the type-ahead buffer.

# Screen-scraping applications

In many cases the 'terminal' running a G&R emulator is not a terminal at all, but an application that simulates a VTnnn terminal in order to access the mainframe data that is painted on the VTnnn 'screen' by the G&R emulator. In this way the application can use a commodity terminal emulation (VTnnn) to access mainframe data otherwise available only to proprietary terminals (VIP, DKU, 3270, 5250). These applications are referred to as 'screen-scraping' applications. The VTnnn protocol has no 'turn' signal whereby the screen-scraping application can recognize that the output of a particular screen is finished. They therefore generally wait for a pause in output, and assume that the screen is complete. To make such an application work you will need to disable the normal dynamic update of the terminal screen with the -DSU parameter, so that the complete screen is updated in a single pass after the mainframe output is complete.

# **Printing**

# Hard copy

Host Links has a generic hard copy function in the video interface, CTL/P that may be used from any Host Links product to copy the screen to your screen.sav file. The LF P command enters a print menu of options for manipulating this file. However, if you always take hard copy in the same way and want it printed immediately via the print spooler, or direct to a device, then the LF W command may be used to write the screen content on to your cproduct>.sav. If you have configured a write command (-WC parameter), then this will be executed.

```
e.g. -WC 'lp -dpr1'
```

Options for the UNIX spooler 1p may be used within the quotes, and the path name of the print will be supplied automatically to the command as a final argument.

You can also use your own shell script to process/print the file, and the path name of the print will be supplied automatically to the command as a final argument.

```
e.g. -WC myprintscript
```

# **Commands**

G&R emulators have an extensive range of commands that you can select with the sequence LF x where LF (CTRL/J) is the command key.

# Command overview

The following keys may be typed in immediately after the command key.

| 1-99 | set count for command    | Р    | print menu                  |
|------|--------------------------|------|-----------------------------|
| !    | start UNIX shell         | Q    | quit (terminate emulator)   |
| II . | quote count as a key     | R    | sysreq key (5250)           |
| #    | change context (1-9)     | S    | set emulator/line parameter |
| \$   | directory administrator  | Т    | call editor with screen     |
| +    | Field + key (5250)       | U    | unlock keyboard             |
| -    | Field - key (5250)       | W    | write screen, and print     |
| ?    | product information      | Х    | include CTL in macro        |
| В    | send break to the host   | Z    | test key (5250)             |
| C    | connect to host          | FN   | execute macro F1-F12        |
| D    | disconnect from host     | S/FN | execute macro SF1-SF12      |
| E    | execute UNIX command     | Номе | clear screen                |
| Н    | 5250 Help key            | DEL  | reset screen                |
| I    | set insert mode          | DOWN | roll up (5250)              |
| K    | start key definition     | UP   | roll down (5250)            |
| M    | start macro definition   | TIMX | send page/all (DKU/V78)     |
| N    | end key/macro definition | EOL  | erase user input (DKU)      |
| 0    | set overlay mode         |      |                             |

The command key is F16 (Do) on a VT220, and the GRAY- key on a PC with Glink. The x is some other key denoting the desired command. You can type these commands or include them in macros assigned to various control keys on your keyboard. Some functions may be inhibited using Host Links profiles directives:

```
NODOLLAR, NOEXEC, NOEDIT, NOMACRO, NOSETUP
```

# Set number for following command (LF n)

Many of the products in the *Host Links* range use the LF command key followed by a single character to select a function. If the function has several options then these may be selected by setting a number first, using the LF NUMBER command.

Examples are the context switch command, and the execute command:

| LF | #   | Switch to context manager                            |
|----|-----|------------------------------------------------------|
| LF | 2 # | Switch to context 2                                  |
| LF | 6 # | Switch to context 6                                  |
| LF | E   | Disconnect video, show/execute command, wait for CR  |
| LF | 1 E | Disconnect, cursor to 24/1, execute, no wait for CR  |
| LF | 2 E | No disconnect, execute command, refresh variables    |
| LF | 3 E | No disconnect, execute command, no refresh           |
| LF | 4 E | No disconnect, execute command, refresh whole screen |

### Start UNIX shell (LF!)

If you are working within the <code>Host Links</code> systems and are an advanced user, a UNIX specialist, or the system administrator you might find it convenient to start a command line shell in order to work with UNIX commands for a period without loosing your <code>Host Links</code> context. Thus you can maintain several host connections or other activities while you temporarily work at command level.

### LF! Start a command line shell

This may be inhibited in your profiles file (NOEXEC).

### Quote count as key (LF nnn ")

In several of the *Host Links* products there is a need to enter a key that is not on the keyboard. This can be achieved using the LF NNN " command. The count (NNN) represents the key value (in decimal), and is followed by " to quote the key. Combined with knowledge of the character set this allows entry of any valid display character. Combined with knowledge of the assignment of functions to control keys for a given product, it allows selection of functions otherwise unavailable from the keyboard. This is particularly important when defining keys or macros (e.g. in the macro facility).

```
LF 209 Set count 209 (hex D1)

" Quote 209 as key Ñ (Upper case N with tilde)

LF 304 Set count 304 (hex 130)

" Quote 304 as a key (F1) to select internal function F1
```

See section on macros for a table of internal functions.

# Change context (LF #)

The *Host Links* multi-context feature is a set of utilities for allowing user friendly access to the UNIX multitasking capability such that a user may have several facilities in use at the same time, and jump between them as desired without terminating or restarting. For example, you may have several terminal emulators running, each of them logged on to a different host application and then switch between these applications as desired.

Each facility started by the *Host Links* multi-context feature is defined as an active context. If you have installed this software, then the LF # command allows you to jump directly to another active context.

A context number (1-n) is assigned to each active context. Use a repetition count to set the desired context number:

```
LF \# Jump to context manager LF \# Jump to context \#
```

You should also note that *Host Links* supports UNIX shell level job control as supported in all UNIX shells except old versions of the Bourne shell.

### Call the Host Links file manager (LF \$)

The Host Links file manager, G&R/Gdir, is a fully compatible interactive menu driven replacement for the standard file commands in UNIX. It provides facilities for navigating around the file and directory structure, and for creating and releasing files.

Additionally it has a facility for activating the alphanumeric keyboard with useroriented functions that can then be executed with a single keystroke. These functions may contain any command, and the name of the file or directory being pointed to with the cursor in the file display is available as a parameter to the commands. The file manager is integrated with a configurable editor and print system, so the file pointed at may be read in to the editor or printed. For a detailed explanation, enter the manager and type LF H.

G&R/Gdir is included in the G&R/Basic package of utilities bundled with all Host Links products. Your profiles file may inhibit this function (NODOLLAR).

### Field Plus (LF +)

Executes the 5250 Field Plus command.

### Field Minus (LF -)

Executes the 5250 Field Minus command.

## Get product information (LF?)

Product name, version number and platform code is displayed in line 24.

# Set FKC-addressing in macro (LF A n)

FKC-addressing is only really relevant for the DKU emulation (Qsim).

The DKU-family of terminals allows the FKC-sequence defined on an F-key to be addressed in three different ways. The sequence may be sent directly to the host (FKC-0), the sequence may be sent to the host and followed by transmission of whatever is transmittable on the screen (FKC-1), or the sequence may be

merely displayed on the screen (FKC-2). On the hardware DKU terminals FKC-0 is the default; the sequence is sent directly to the host.

You program the FKC-sequences by redefining the F-keys as macros using the LF K command. You can set a function code first using LF F before defining FKC addressing using LF A. The LF A sequence asks you to enter 0, 1 or 2 to define how the macro is to be addressed. FKC-0 and FKC-1 both transmit data to the host, and ASCII/CTL characters can be included in the macro, see LF X. In G&R emulations FKC-2 (display macro) is default, but a display macro may include a transmit, and send to the host.

In *G3270* this command is added for functional compatibility with other emulators in the family, and intended for specialists because use of macros that are transmitted directly to the host is complex in the 3270 environment. Macros are by default delivered through the emulator and cover the needs of ordinary users who need to define macros that automate dialog steps with the host.

The 3270 transmits a single byte direct to the host for PA-keys. It transmits a single byte (AID) followed by the cursor position, followed by transmission of whatever is transmittable on the screen for PF-keys.

In *G3270* PA-keys are simply defined using LF A to set FKC-0 addressing, and then entering the desired control byte. You enter this in ASCII. If you also define PF-keys that turn on the -FC parameter you should start the PA-key macro with LF S and set -FC off before the LF A to set FKC-0 addressing.

PF-keys are defined by first using LF S and setting parameter -FC ON, which adds the current cursor position after the first byte of an FKC-addressed macro. You use FKC-1 addressing. The LF A sequence will ask you to enter 0, 1 or 2 to define how the macro is to be addressed, and you select 1. You then enter the AID byte in ASCII and terminate the macro. The FKC-1 addressing causes transmission of the transmittable fields following your macro.

ASCII/CTL characters can be included in the macro, see LF X. It is therefore theoretically possible to use FKC-0 addressing and define the complete 3270-Xmit sequence of AID, cursor position, and then several variable fields, each with cursor position, control byte and content, but this is not really practical.

For GCOS8 applications using 3270 presentation the necessary 'Esc' is added automatically to the start of FKC-addressed macros.

# Send a break command to the host application (LF B)

Several of the mainframe systems you may access have situations where they keep the initiative in a dialogue, and if you want to regain it you are required to transmit a break signal. Please do not confuse this function with the Break key on your asynchronous terminal.

Because the host has the initiative, your keyboard is locked for normal typing. However you may send a break to the host with LF B, which will normally cause the host to give you the initiative.

You may of course unlock the keyboard with LF U, and type normally. A break command may in this case be sent typing:

\$\*\$BRK <TRANSMIT>

### Disconnect from host application (LF D)

To disconnect from a host application, enter the log-off sequence required by the host and transmit. The current session will then be closed by the host system and a 'Disconnected' message will appear on your screen.

If this log-off procedure for some reason fails, you may send a session disconnect request to the host by entering the command LF D. Normally you will then receive a disconnect confirmation message. Or you may type manually:

\$\*\$DIS <Xmit>

### Execute command (LF E)

This command allows you to execute a UNIX command without exiting from *Host Links*. The following variations are available:

| LF | E | COMMAND     | Disconnect video, show/execute, wait for CR  |
|----|---|-------------|----------------------------------------------|
| LF | Ε | *COMMAND    | Disconnect, cursor to 24/1, execute, no wait |
| LF | Ε | **COMMAND   | No disconnect, execute, refresh variables    |
| LF | Ε | ***COMMAND  | No disconnect, execute, no refresh           |
| LF | E | ****COMMAND | No disconnect, execute, refresh whole screen |

In some products the variations can be produced using the LF N command to set a count prior to LF E. Normally the LF E command clears the screen, displays the command, executes the command, then waits for a CR before continuing. The display and wait may be avoided by preceding the command with an asterisk. Two asterisks should be used when executing commands from the file display that might change the directory. Three asterisks may be used when starting commands that do not update the screen at all. Four are used when starting another <code>Host Links</code> product, and cause the first to refresh the screen completely on return.

Your profiles file may inhibit this function (NOEXEC).

# Call the Host Links help facility (LF H)

Typing LF H calls the G&R/Gmenu help facility. This is an independent system that executes outside of the products. The menu facility navigates through a series of menus and/or information pages, and most Host Links products have a set of help menus that can be consulted using the system. Other applications may also use it.

Menus and information pages may be added or changed by the user or system administrator. The kind of information you add can be information about different applications and a description of how to run them. Creating and maintaining the menus and information pages is described in the *G&R/Gmenu* facility manual.

Remember that you may take a hard copy of help pages with the hard copy control keys CTRL/P and CTRL/T, see the Host Links Screen handling section.

G&R/Gmenu is included in the G&R/Basic package of utilities bundled with all  $Host\ Links$  products.

### Enter insert or overwrite mode (LF I, LF O)

Synchronous terminals normally operate in overlay mode, i.e. new characters, typed by you, overwrite the character at the cursor position on the screen.

In *Host Links* emulators you can choose to use insert mode instead, which will place a character at the cursor position and 'push' the character that was there one position to the right. This makes for easier editing in some circumstances.

Note that there are several other functions available using the control keys, all designed to be useful when working with a host editor that works in full-screen mode.

### Start/End a key definition (LF K, LF N)

Any control key on the terminal that is visible to the emulator may be redefined as a macro, i.e. one or more other keystrokes. When you try to redefine the key you will be told its symbolic name, and asked to verify that you wish to redefine it, this means that you can safely use LF K to test if a key is visible, and find its name.

If you then continue and redefine the key as a macro the new definition is stored on disk as a file with the symbolic key name, and is available the next time you start the emulator. During macro definition each key is remembered as well as executed until you terminate with LF N.

Thereafter any time you press the control key the macro will be executed. System administrators please note that there are advanced functions available for use in macros; see LF X command.

Your profiles file may inhibit this function (NOMACRO).

# Start/End a macro definition (LF M, LF N)

Up to twenty-four different user macros may be defined (as opposed to redefining control keys). F-key in the text below should be interpreted as one of the function keys F1 to F12, or Shift/F1 to Shift/F12.

LF M F-KEY sets the emulator in macro definition mode. This means that all user input is remembered, as well as being executed. LF N terminates the remembered key sequence. The sequence may then be executed at any time by entering LF F-KEY. The defined macro is saved in your macro directory with a name of type M1-M12 or N1-N12 and is therefore available the next time you start the emulator

System administrators please note that there are advanced functions available for use in macros; see LF X command. Also any control key including F-KEYS may be redefined (LF K) to send a sequence when pressed (without a preceding LF). A macro may be defined and then renamed, and the new name given as the -MI parameter to cause it to be executed as an initialization macro when the emulator is started.

Your profiles file may inhibit this function (NOMACRO).

# Call print menu (LF P)

Whenever you execute the LF P command, the emulator shows its print menu, which allows you to print screen dumps, print and remove screen dumps or simply remove the screen dumps.

### Quit, leave the emulator (LF Q)

This command is used to terminate the emulator. The host log off sequence should be sent and a disconnect confirmation received before entering this command. However, if you leave with a session still active the network software will do an abnormal disconnect to close it. If the emulator is configured with the 'Disconnect Quit' (-DQ) parameter then it will always terminate if the host terminates the session or a connect fails. On unexpected disconnects and connection failures the emulator will generate a non-zero return code.

### SYSREQ (LF R)

Executes the 5250 System Request command.

# Set parameter (LF S)

```
-XX parameter1 -YY parameter2
```

For an overview of the emulator and line module parameters available see the Startup/Configuration section.

# Start your editor with screen image (LF T)

The LF T command starts the editor you have configured in your <code>Host Links</code> profile (DIRTED), the default is <code>Gedit</code>, but the experienced UNIX user may prefer vi. The editor workspace is loaded with the content of <code>screen.sav</code>, which has the screen image you had when you used the command, and any others saved previously with the video handler <code>CTRL/P</code> function. While in the editor you may manipulate the screen image as normal text, merge it with other text files, write it back to a file, print it out and then return to the <code>Host Links</code> product.

You may of course start any editor with the LF E option to get an empty workspace.

# Unlock the keyboard (LF U)

Several of the host systems you access may have situations where they keep the initiative in a dialogue. Because the host has the initiative your keyboard is locked for normal typing, however you may send a break to the host with LF B, which will normally cause the host to give you the initiative.

You may unlock the keyboard with LF U, and type normally. A break command may in this case be sent typing:

```
$*$BRK <TRANSMIT>
```

#### Write screen and execute print command (LF W)

As noted elsewhere, you may at any time within any <code>Host Links</code> product use the <code>CTL/P</code> command to take a hard copy of your screen image onto the file <code>screen.sav</code> on your home directory. You can access this via the <code>LF P</code> command, which puts you into the print menu.

However, if your hard copy printing is always done in exactly the same way, then you may use the LF W command, which first writes your screen image to the product>.sav file, and then executes a pre-configured command (-WC parameter). The command may be any legal command, generally a spooling command to put the image into a queue for printing. Note that rename and delete parameters should be used, so that you may make successive requests, even though the printer is busy.

#### Include ASCII control character in macro (LF X)

Macro sequences to be sent directly to the host system (LF A) may need to include ASCII control characters. These special characters cannot be typed directly into the emulator, since it would interpret them as keyboard functions.

To include one in a macro, use the LF X command while in macro definition mode. You will be asked to press the desired control character, BUT WITHOUT HOLDING DOWN THE CONTROL KEY.

```
ASCII NUL SOH STX ETX EOT ENQ ACK BEL BS HT LF VT FF CR SO SI

KEY @ A B C D E F G H I J K L M N O

ASCII DLE DC1 DC2 DC3 DC4 NAK SYN ETB CAN EM SUB ESC FS GS RS US

KEY P Q R S T U V W X Y Z [ \ ] ^ _
```

#### Test (LF Z)

Executes the 5250 Test request command.

#### Execute a defined macro (LF F-key)

#### Clear screen (LF Home)

The clear key is not available on some terminals, so LF HOME has been defined to duplicate the clear function. For Qsim/V78sim all variable fields are erased. In normal mode this is all data on the screen. For 3270/5250 all data on the screen is erased, and the host is notified.

#### Reset screen (LF Del)

The reset key is not available on some terminals, so LF DEL has been defined to duplicate the reset function. For Qsim/V78sim reset erases all fixed and variable data, cancels all field definitions, and resets tab positions. The emulator is set to normal mode. For 3270/5250 reset unlocks the keyboard and turns off insert mode.

#### Send page/all (LF Xmit)

The Transmit key in Qsim/V78sim causes the emulator to transmit data to the host in a way depending on the mode of the emulator at the time. On a PC with \$G&R/Glink\$ the XMIT key is \$GRAY +, and on VTnnn terminals it is probably configured as the Enter key on the numeric keypad. In forms mode all variable data is sent from the fields in the form. In normal mode data is transmitted from the point on the screen at which the first character was entered, up to, but not including, the position of the cursor.

While a DKU is in normal mode it is possible to force transmission of all data on the screen, using the 'send page' function. On the DKU this is done using CTL/XMIT but in Qsim you use LF XMIT.

The VIP7800 terminals have a 'transmit all' function to force transmission of all data on the screen (including field definitions). This function is reached using LF XMIT. On the terminal this is done using Esc t, and this is supported as an alternative to LF XMIT.

#### Erase last user input (LF Eop)

In some situations where a user fills out some of the fields in a form it can be convenient to be able to erase the data from the last user input, without erasing other variable data filled out by the host or user previously. In Qsim LF EoL gives this function.

# National character transliteration

IBM hosts use EBCDIC internally while UNIX systems use ASCII. This means that all data characters must be transliterated by G5250 when sent to or received from the host.

Use the –EA parameter to enable correct national language transliteration for your host applications. Some languages are implemented in more than one version, and some experimentation with these may be required for all national characters to be displayed correctly.

Note that Scandinavian users may have traditionally 'fixed' the mapping of the three Scandinavian characters  $\not$ E  $\not$ O  $\mathring{A}$  between their EBCDIC presentation of # @ \$ and their ASCII presentation of [ \ ] in which case they will need the -NA option to duplicate this in G5250.

# Host Links Screen handling

## Control key functions

Besides standardizing screen handling, the various terminal specific drivers provide a selection of user-functions. The commands are as follows:

| CTRL/F | Toggle language key. The mapping to/from the extended character set will be stepped through the available ISO substitution sets. The chosen set is displayed in line 24 of the screen. US ASCII gives no mapping.       |
|--------|----------------------------------------------------------------------------------------------------|
| CTRL/I | Horizontal tab. For terminals with no TAB key.                                                                                                    |
| CTRL/J | Line Feed. For terminals with no LF key.                                                                                                    |
| CTRL/K | Copy field from screen. The characters between the cursor and the next attribute change on the screen (or the end of the line) are copied.                                                                              |
| CTRL/L | Redisplay the entire screen.                                                                                                    |
| CTRL/N | Select between different function and keypad modes in the VT100 and VT200 handlers.                                                                                                    |
| CTRL/P | Hard copy of screen. The screen content is saved on your home directory with file name screen. sav in plain text format.                                                                                                |
| CTRL/U | Paste field. The field previously copied with CTRL/K is inserted as keyboard input at the cursor position. You should be at a place where it would be logical for you to type the content of the field you have copied. |
| CTRL/Z | Backtab. For terminals with no backtab key.                                                                                                    |

## Hard copy in video handler

While in any *Host Links* product hard copy of the screen is made with CTRL/P. The screen content is saved on your home directory with file name screen.sav.

The screen content is added to any existing data on the screen.sav file. That means that while running a remote application you may take a hard copy of each screen image in which you are interested, and thereafter print the screen.sav file.

To facilitate the manipulation of the screen.sav file, the LF P command brings you into a print menu.

## Host Links field editing

The *Host Links* system will often require input of a field from the user, rather than a single key. The system uses a common method of editing this user input throughout the system using the following keys:

BACKSPACE Delete the character to the left of the cursor

Delete the character at the cursor position

CR Finished with input: the whole field is used

ERASE EOF Delete all characters from the cursor on

INSERT CHAR Opens a space

CLEAR Erase the whole field being input

CURSOR LEFT/RIGHT Move cursor over typed text

TAB/BACK TAB Move 10 positions (or to end)

CURSOR UP/DOWN Go to start/end of typed data

LINE FEED Call context sensitive help for the field

## Host Links User profiles

#### Profiles file structure

User profiles are called profiles and maintained by the *Host Links* administrator.

```
/usr/gar/config/default/profiles
/usr/gar/config/$LOGNAME/profiles
/usr/gar/config/system/profiles
```

These files are read one by one in the sequence given above. Suggested commands should be given in config/default/profiles, user selected commands in config/\$LOGNAME/profiles and finally the administrator may use the config/system/profiles to override all other settings.

All files are organized in sections, which may apply either to all terminals (Default), a specific user (User), a specific terminal (Terminal), a combination (Termuser), or a specific terminal type (Termtype). Each section is prefaced with a header line:

#### DEFAULT

USER person.project.mode

TERMINAL terminal\_name

TERMUSER terminal name person.project.mode

TERMTYPE terminal\_type

Commands may be put into any section to specify the *Host Links* environment for a user or terminal. A full explanation of the facility is in the *Host Links Installation and Configuration* manual.

# Startup/Configuration

q5250 -ta -li tcp -am tn5250 -tm IBM-3179-1

'-PP' can be a path to a device, file or '\*' for an attached printer.

Parameters for the G&R emulators and gateways are divided into two categories, parameters for the product itself and parameters for the line handler. Parameters for the product must precede the -LI argument that signals that the rest of the parameters are for the line handler module.

The -USER and -HOST parameters may later be used to switch between product and line parameters. Parameters may be pre-configured on:

/usr/gar/config/\$LOGNAME//cfq

The user (\$LOGNAME) directory may be replaced with default to give a configuration for users with no private directory.

## Configuration file (cfg)

The configuration file is grouped into sections.

Default

Parameters apply to all users User user(.accnt.mode) Parameters apply to this user only Terminal terminal-name Parameters apply to this terminal only TermUser terminal user Parameters apply to this combination only

ContextUser ctx user Parameters apply to user in this context The 'User' identifier may be in the standard star format, or the .accnt.mode part can be omitted altogether. Comment lines are denoted by an asterisk or hash (\*, #) in column 1, and may appear anywhere in the file. A section header must appear before the first parameter, but sections may be in any order. Both section headers and parameters can be indented for clarity. The file is processed sequentially and subsequent parameters will override any previous parameters of the same type.

Parameters for the product must be preceded by -USER if any line parameters have been delivered previously, e.g. in the Default section. Line parameters must always be preceded by -LI XXX.

In the following there are line parameters in the Default section, so the parameters in the user sections must be preceded with -USER, and the user's line parameters must be preceded with -LI XXX again.

e.g. /usr/gar/config/default/g5250.cfg

```
Default
-LI TCP -DN IBM1

ContextUser 1 Peter
-USER -TA -LI TCP -DN IBM2

ContextUser 2 Peter
-USER -MD OTHERMAC -LI TCP -DN IBM3

User Mary
-USER -MD MARYMAC -LI TCP -DN IBM4
```

## G5250 parameters

#### Overview of operating parameters

Defaults in upper case.

| Parameter |                                | Description                                                                                                    |  |
|-----------|--------------------------------|----------------------------------------------------------------------------------------------------|--|
| -CN       | on/OFF                         | Connect automatically to host application (defined by line handler parameters) at startup.                                                                                                    |  |
| -CRX      | on/OFF                         | The CR key will act as transmit.                                                                                                    |  |
| -DBG      | on/OFF                         | Turns on an internal trace in G5250.                                                                                                    |  |
| -DSU      | On/OFF                         | Normally the screen is updated as data arrives from the line, provided the emulator gets time to do it. This parameter inhibits screen update until the host application indicates the end of the data. It may give a more pleasing impression by smoothing the screen update at the cost of waiting for all the data before starting. If the 'terminal' is actually a screen scraping application on another system then this parameter may be important to stop a premature reaction to a pause in the incoming screen image. |  |
| -DQ       | on/OFF                         | Disconnect causes G5250 to quit, normal disconnect gives a return code of zero, abnormal disconnect gives a return code equal to the return code from the line. G5250 also quit on failing connection attempts with a non-zero return code.                                                                                                    |  |
| -EA       | INT                            | EBCDIC-ASCII conversion (default INT)                                                                                                    |  |
|           | INT UK US AG AG1 BRA BE CFR FR | International English (UK) English (US) Austrian/German Austrian/German (alt) Brazilian Belgian Canadian French French Icelandic                                                                                                    |  |

| Parameter |                                      | Description                                                                                                    |
|-----------|--------------------------------------|----------------------------------------------------------------------------------------------------|
|           | SFI<br>SF1<br>DN<br>DN1<br>IT<br>JAP | Finnish/Swedish Finnish/Swedish (alt) Danish/Norwegian Danish/Norwegian (alt) Italian Japanese English                                                                                                    |
|           | PO<br>SP<br>SPS<br>SP1               | Portuguese Spanish Spanish Speaking Spanish (alt)                                                                                                    |
| -LC       | ON/off                               | Lower case is transmitted to the host. Can be turned off so that all data to the host is transmitted in upper case (although it is displayed in lower case on the screen).                                       |
| -MD       | name                                 | Macro directory. The default is the user name in the directory 5250_mac in the /usr/gar directory.                                                                                                    |
| -MI       | name                                 | The macro with this name is executed on G5250 startup.                                                                                                    |
| -MP       | path                                 | Change the path to the main macro directory, the default is 5250_mac in the /usr/gar directories.                                                                                                    |
| -NA       | On/OFF                               | Norwegian ASCII (default OFF)                                                                                                    |
| -TA       | on/OFF                               | Allow type ahead. User input is collected while the host has the turn.                                                                                                    |
| -WC       | 'cmd'                                | The write command is executed after LF w to print the users' g5250.sav, with the path name as the last parameter in the command.                                                                                 |
| -XX       | hxhx                                 | Any incoming character from the host can be translated into any other for display purposes. Both are expressed in hex, and the first becomes the second. This is done after the EBCDIC => ASCII transliteration. |

## Some line handler parameters

See the *Gline* manual for a complete description of all line handler parameters.

| Parameter | Value                                                                                                    | Explanation                                                                                                    |
|-----------|----------------------------------------------------------------------------------------------------|----------------------------------------------------------------------------------------------------|
| -LI       | TCP                                                                                                    | Use TCP/IP.                                                                                                    |
| -AM       | TN5250                                                                                                    | Use the Telnet/5250 protocol.                                                                                                    |
| -DN       | Hostname                                                                                                    | Remote host name.<br>Numeric/symbolic IP-addr.                                                                                                    |
| -НО       | Hostname                                                                                                    | Remote host name.<br>Numeric/symbolic IP-addr.                                                                                                    |
| -DEV      | Devicename                                                                                                    | The Device name is a symbolic name that can be appended to the terminal type parameter when doing TN5250 connections.                                                                      |
| -TM       |                                                                                                    | Terminal type response.                                                                                                    |
|           | IBM-3179-2<br>IBM-3180-3<br>IBM-3196-A1<br>IBM-3477-FC<br>IBM-3477-FG<br>IBM-5251-11<br>IBM-5291-1<br>IBM-5292-2<br>IBM-5555-B01<br>IBM-5555-C01<br>IBM-3812-1<br>IBM-5553-B01 | When connecting to IBM hosts over TCP/IP, the TN5250 protocol negotiates the terminal type. You must choose one that is acceptable to the IBM TCP/IP front end. The default is IBM-3179-2. |

## Troubleshooting

If you experience any kind of problem when using an emulator or gateway to access your host application, the product trace file and/or the line handler trace file will provide useful documentation of the problem, for your own use, to the G&R distributor or to G&R if it turns out to be caused by an error in the product. See the appendix *Host Link Trace* for a full discussion of how to generate G&R/Host Links trace files.

#### Product trace files

XXX = user name YYY = product identifier g32, g52, qsi, v78, pth

This traces details from internal processing. Enable it by adding -DBG to the start-up command or the cproduct>.cfg configuration file:

#### Line handler trace files

| UNIX/Linux /usr/gar/debug/XXX/YYY-gli.dbg |  |
|-------------------------------------------|--|
|-------------------------------------------|--|

XXX = user name YYY = product identifier g32, g52, qsi, v78, pth

This traces details of line handler operation. Enable it by adding one or both of – D\_ and -S\_ to the start-up command or the cproduct>.cfg configuration file:

## When connecting through Ggate

| UNIX/Linux | /usr/gar/debug/ZZZZ/ggaNN-PPPP.dbg                 |
|------------|----------------------------------------------------|
| Windows    | C:\gar\debug\ <b>ZZZZ</b> \gga <b>NN-PPPP</b> .dbg |

```
(ZZZZ = DSA node name, e.g. EN06 or PH13)
(NN =Instance number, starting at 01)
(PPPP =IP-address of the client system, running the emulator)
```

When any G&R or customer application based on GlAPI connects through Ggate to the host application, the line handler trace will be generated on the Ggate system, with the name and location showed in the table above. In this case the product start-up command or cproduct>.cfg file would look like this:

# Appendix: Host Links Manuals

Below you find a complete list of all available Host Links manuals:

| Installation         |                                                                                      |
|----------------------|--------------------------------------------------------------------------------------|
| Host Links Servers   | Installation and Configuration on UNIX/Linux                                         |
| Host Links Emulators | Installation and Configuration on UNIX/Linux                                         |
| Host Links           | Installation and Configuration on Windows                                            |
| Line handling        |                                                                                      |
| Gline                | Line Handler and DSA/OSI Configuration                                               |
| Ggate                | Transparent Gateway                                                                  |
| Gproxy               | Network Manager & SNMP Proxy Agent                                                   |
| G&R SSL              | Using SSL for security in G&R products                                               |
| GlAPI                | Application Programming Interfaces                                                   |
| Gsftp                | Gateway between FTP and SFTP                                                         |
| Emulations           |                                                                                      |
| Gspool               | Network Printer Emulation                                                            |
| GUFT                 | Unified File Transfer                                                                |
| G3270                | Emulating IBM 3270 Terminals                                                         |
| G5250                | Emulating IBM 5250 Terminals                                                         |
| Pthru                | Gateway to the Bull Primary Network                                                  |
| Qsim                 | Emulating Questar DKU7107-7211 & VIP7700-7760                                        |
| V78sim               | Emulating VIP7801 & VIP7814                                                          |
| Gweb                 | Web Browser Front-end for DKU, VIP7700-7760, VIP7800, IBM3270 and IBM5250 Emulations |

## Appendix: Host Links Trace

If you experience any kind of problem when using a Host Links application, the application trace file and/or the line handler trace file will provide useful documentation of the problem.

#### Trace activation

The Host Links products automatically create sub-directories in the debug directory when debug is activated: at product level using the -dbg parameter, or at line level using the -d\_ or -s\_ parameters to the line module.

| Windows<br>server | gspool -id gs1 -dbg -ps \\SERVER\LEXMARK -li dsa -da tptst -d_ on |
|-------------------|-------------------------------------------------------------------|
| UNIX              | gspool -id gs1 -dbg-pc lp -li dsa                                 |
| Linux             | -da tptst -d_ on                                                  |

Most G&R products include a facility for setting product or line parameters dynamically. It is therefore generally possible to turn on debug or trace without modifying the command line or configuration of a production system.

## Trace types

All Host Links products accept a parameter <code>-dbg</code>, which starts an application level trace of internal events. This is useful when investigating malfunctions or looking closely at product behaviour.

All Gline line handlers accept a parameter <code>-d\_</code> to turn on a data trace. It records data and enclosure level being exchanged with the line handler. It is useful when documenting product malfunction e.g. an emulation error, because it records exactly what the host sends and what the G&R application replies. It can be used to simulate a customer situation, reproduce a problem and to verify that a correction fixes the documented problem.

All Gline line handlers accept a parameter -s\_ to turn on a session trace. It records the raw data being exchanged between the line module and the underlying transport layer (e.g. OSI Transport, or TCP socket), as well as internal events and protocol states. It is useful when investigating protocol failures such as unsuccessful connect attempts or abnormal disconnections.

#### Structure

The Host Links file structure includes a debug directory to collect the trace and debug files in one location where the permissions can be adjusted as required for security. By default only the Host Links administrator can access the directory. The debug directory is created by the initialization procedure and located (by default) in:

| Windows<br>server | \gar\debug     |
|-------------------|----------------|
| UNIX<br>Linux     | /usr/gar/debug |

If the application is a client type of application, a debug sub-directory with the same name as the user (UNIX username or PC login name) is created and all debug files are located there. This includes the line level trace except in the special case where the client application connects via Ggate and the line level trace is written on the Ggate system using the Ggate DSA node name as a debug sub-directory.

If the application is a server type of application, then a sub-directory will be created using the DSA node name on behalf of which the server application is executing. If the server does not use DSA the default local session control name is still used if there is a dsa.cfg file. If there is no dsa.cfg file then the system's UNIX or Windows communications node name is used. You can find this name using the command uname –n on UNIX systems, or the Network section of the control panel on Windows systems. This covers situations where several instances of a server are executing on the same system and accepting incoming calls to different DSA node names, or where several Host Links systems using the same server product share a file system.

## Tracing Ggate

When Glink, a Host Links client or a customer application based on GlAPI connects through Ggate to the application, the line handler trace is generated on the Ggate system, with the name and location shown in the table:

| Windows | \gar\debug\NODE\gga <b>NN-PPPP</b> .dbg     |
|---------|---------------------------------------------|
| server  |                                             |
| UNIX    | /usr/gar/debug/NODE/gga <b>NN-PPPP</b> .dbg |
| Linux   |                                             |

NODE is the local DSA node name used by the Ggate system.

The trace file name consists of the prefix ggaNN- followed by the IP-address of the client, suffixed by .dbg for a terminal session or -dbp for a printer session. The following is a trace file name for Ggate session sequence number 5 executing on Host Links system GRDL initiated from a Glink client on IP-address jim.gar.no:

```
gga05-jim.gar.no.dbg
```

This file, and possibly also a Glink debug file and a Glink communication trace file activated by the /J command line parameter will be needed by the support engineer investigating any problem.

To enable a line handler trace through Ggate the product's start-up command or configuration file would look like this:

```
-LI YYY: ZZZZ -S_ -D_

(YYY = line handler identification, i.e. DSA or DIWS)
(ZZZZ = IP-address of the system running Ggate)
```

## Examples - G&R products

Examples of directory and file names in the debug structure are:

| /usr/gar/debug/jim | Debug directory for user 'jim' |      |
|--------------------|--------------------------------|------|
| qsm.dbg            | Qsim emulator debug file       | -dbg |

| qsm-gli.dbg           | Qsim host line trace             | -li dsa -s_ |  |
|-----------------------|----------------------------------|-------------|--|
| pth-glit.dbg          | Pthru terminal line trace        | -term -s_   |  |
| pth-glih.dbg          | Pthru -host line trace           | -li dsa -s_ |  |
| g32.dbg               | G3270 emulator debug file        | -dbg        |  |
| g32-gli.dbg           | G3270 host line trace            | -s_         |  |
| /usr/gar/debug/mike   | Debug directory for user 'mi     | ike'        |  |
| v78.dbg               | V78sim emulator debug file       | -dbg        |  |
| v78-gli.dbg           | V78sim host line trace           | -li dsa -s_ |  |
| guf.dbg               | GUFT client debug file           | -dbg        |  |
| guf-gli.dbg           | GUFT client host line trace      | -li dsa -s_ |  |
| /usr/gar/debug/en01   | Debug directory for node 'en01'  |             |  |
| guf.def               | GUFT server debug file           | -dbg        |  |
| guf-gli.def           | GUFT server host line trace      | -li dsa -s_ |  |
| gli-gli.dsa           | DSA listener host line trace     | -s_         |  |
| gli-gli.diw           | DIWS listener host line trace    | -s_         |  |
| gsp.def               | Gspool (default -id) debug file  | -dbg        |  |
| gsp-gli.def           | Gspool (default -id) host trace  | -li dsa -s_ |  |
| gga01-mike.gar.no.dbg | Ggate line trace, first Glink    | -s_         |  |
| gga02-mike.gar.no.dbg | Ggate line trace second<br>Glink | -s_         |  |
| /usr/gar/debug/en02   | Debug directory for node 'er     | n02'        |  |
| gsp.abc               | Gspool (-id abc) debug file      | -dbg        |  |
| gsp-gli.abc           | Gspool (-id abc) host trace      | -li dsa -s_ |  |
| gspc-gli.def          | Gspool DPF8 command trace        | -li tcp -s_ |  |
| gspd-gli.def          | Canada DDCO data traca           | -li tcp -s_ |  |
| gspa gii.aci          | Gspool DPS8 data trace           | 11 ccb p_   |  |

| gsp00     | Gspool started on demand debug | -dbg        |
|-----------|--------------------------------|-------------|
| gsp-gli00 | Gspool started on demand trace | -li dsa -s_ |

#### CPI-C and Gweb trace files

Gweb uses the CPI-C libraries so the Gweb debug structure is exactly the same as for CPI-C, except that Gweb inserts its own product identifier into the file name structure. CPI-C applications use the 'client' style of debug and create a debug directory with the UNIX username or PC login name used by the process that started them.

The application level debug (-dbg) and line trace (-s\_ and -d\_) are set in the cpic.cfg file. The line trace goes to the debug directory, with the name built up as follows:

cproduct\_id><session\_id>-cess\_id>.<debug\_type>

| product_id | Value     | Comment                            |  |
|------------|-----------|------------------------------------|--|
|            | cpi       | CPI-C API                          |  |
|            | ср3       | CPI-C 3270                         |  |
|            | ср7       | CPI-C 7800                         |  |
|            | cpd       | CPI-C DKU                          |  |
|            | gw3       | Gweb3270                           |  |
|            | gw7       | Gweb7800                           |  |
|            | gwd       | Gwebdku                            |  |
| session_id | (nn)      | If multi-session application, 1-63 |  |
| process_id | n (n n n) | Varies by platform                 |  |
| debug_type | dgb       | Application level debug            |  |
|            | gli       | Line trace                         |  |

#### G5250

#### Example:

| \gar\debug\system |                                   | debug directory for user "system" |             |
|-------------------|-----------------------------------|-----------------------------------|-------------|
| cpi-16.dbg        | CPI-C single session debug        |                                   | -dbg        |
| cpi-16.gli        | CPI-C single session line trace   |                                   | -li dsa -s_ |
| cpi2-123.dbg      | CPI-C session 2 application debug |                                   | -dbg        |
| gw7-20172.gli     | Gweb7800 h                        | ost line trace                    | -li dsa -s_ |